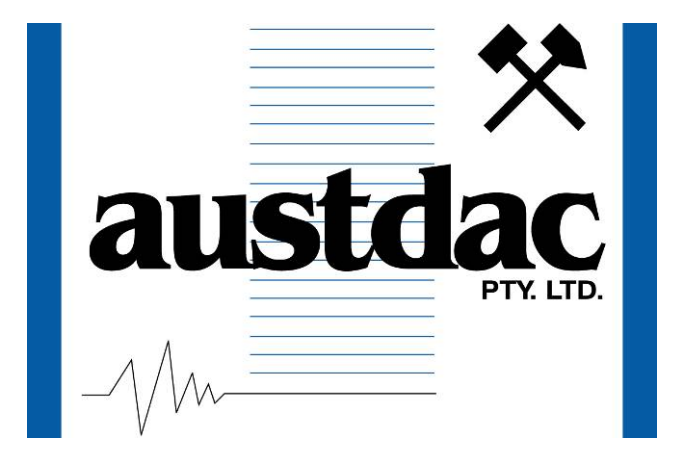

Title

## **4 CHANNEL ANALOGUE TRANSMITTER TYPE SILBUS-TX4A(G) USER'S MANUAL**

Document Number

# 120-188-12

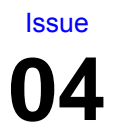

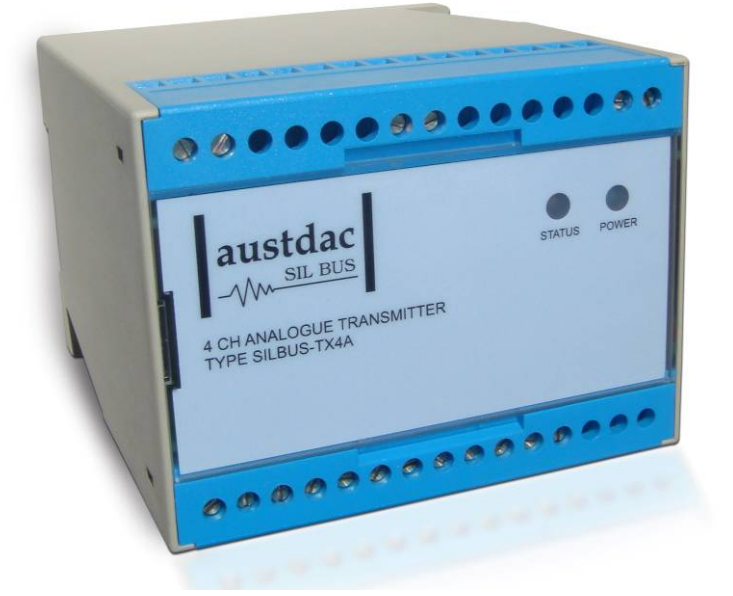

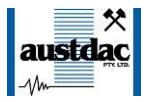

## **REVISION CONTROL**

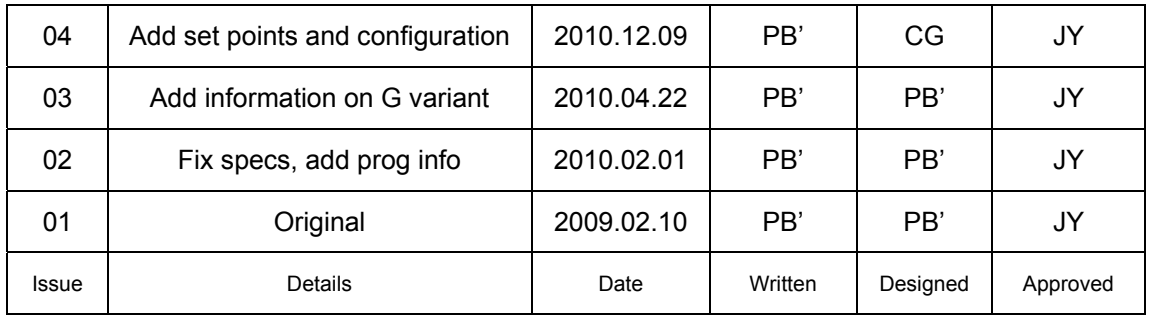

#### **Austdac Pty Ltd**

Unit 1 / 4 Packard Avenue Castle Hill NSW 2154 Australia

PO Box 6486 Baulkham Hills Business Centre NSW 2153 Australia

Phone: + 61 2 8851 5000 Fax: + 61 2 9899 2490 Website: www.austdac.com.au

#### **Austdac Inc.**

455 Lowries Run Rd, Pittsburgh, PA 15237 USA

Phone: +1 888 254 9155 Fax: +1 412 635 0179

Copyright 2009-01-19

This document remains the property of Austdac Pty. Ltd. It is subject to its recall and must not be reproduced in part or whole or its contents divulged to third parties without prior written approval from Austdac Pty Ltd.

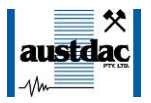

## **TABLE OF CONTENTS**

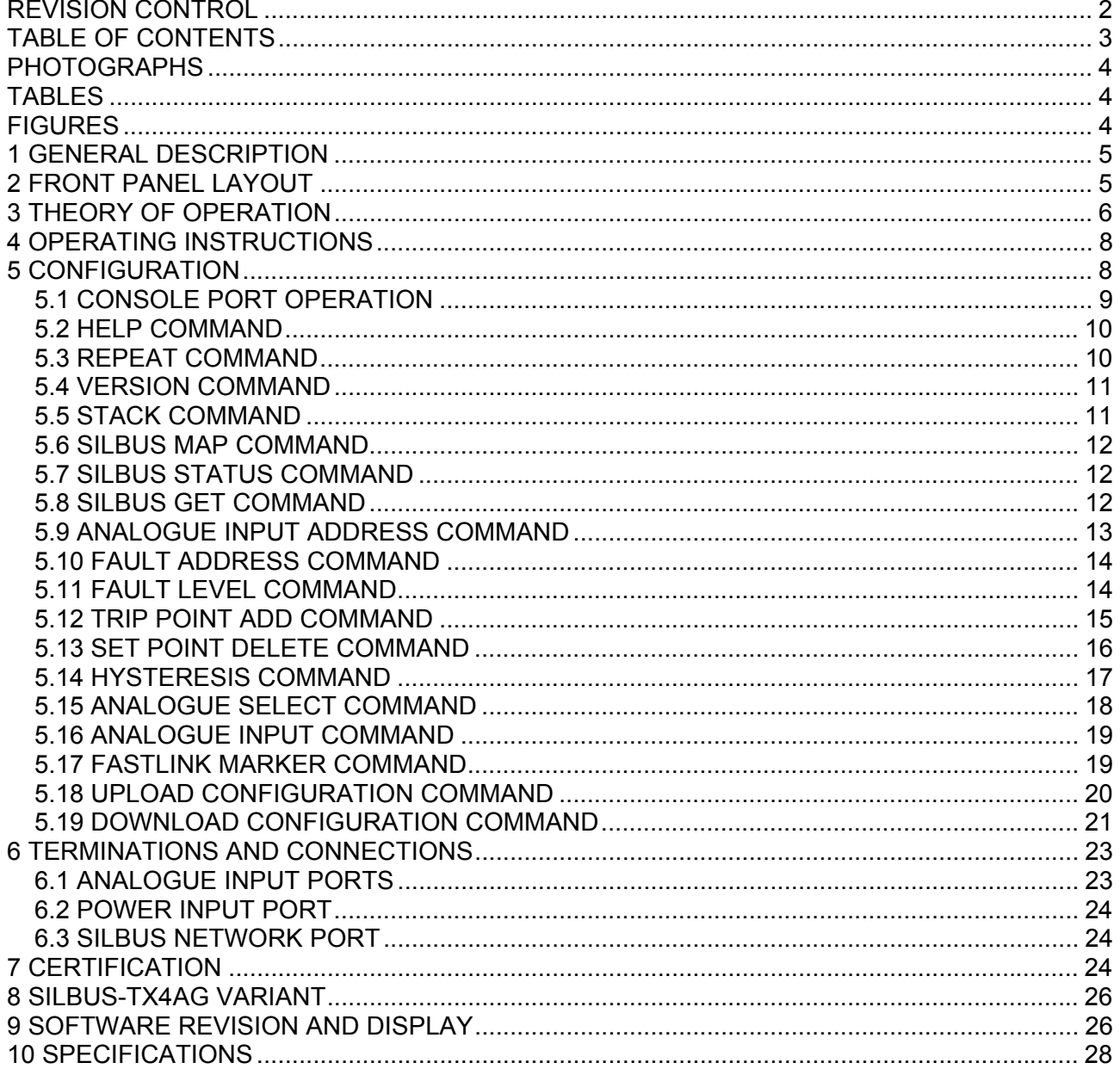

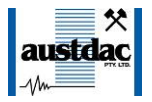

## **PHOTOGRAPHS**

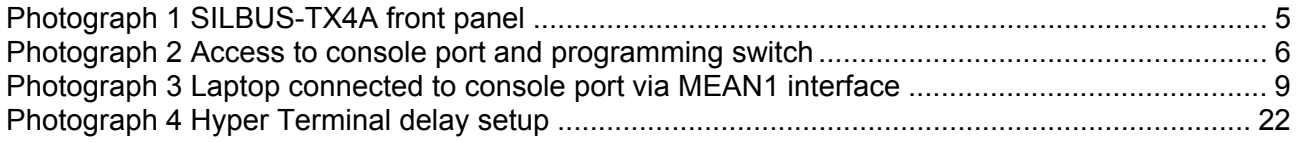

## **TABLES**

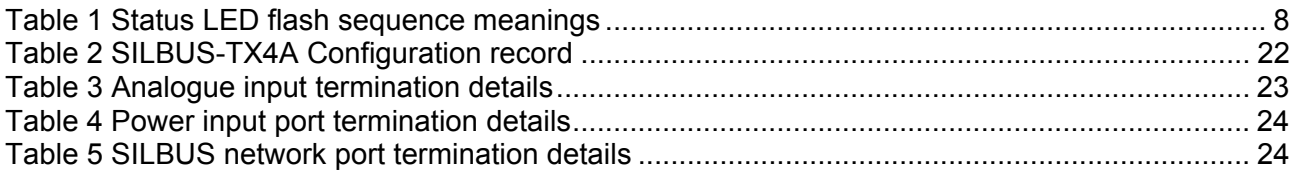

## **FIGURES**

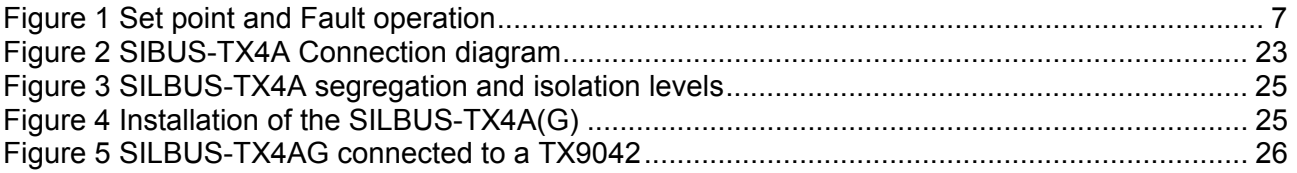

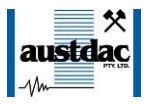

## **1 GENERAL DESCRIPTION**

The four channel analogue transmitter is part of a family of explosion protected DIN rail mounting modules that transmit to and receive from an Austdac SILBUS field bus network. The SILBUS-TX4A(G) can transmit up to four 4-20mA or 0.4-2.0V analogue signals on four independent valid SILBUS channels. The SILBUS-TX4AG variant has been re-scaled to accept 0.44-2.2V input signals only. See section 8 for more details on the SILBUS-TX4AG.

The four analogue inputs are galvanically isolated from the SILBUS network port. This isolation allows the SILBUS-TX4A to provide many simple and highly effective solutions when used in installations involving intrinsically safe and non-intrinsically safe circuits.

The transmitter is housed within a DIN rail mounting enclosure measuring 100mm (W) x 75mm (H) x 110mm (D). The front panel is located between the two top of enclosure mounted terminal blocks to provide a clear view of the operation indicating LED's. Two LED's are provided to show power and SILBUS network status.

The SILBUS-TX4A can be quickly and simply configured using a laptop computer running Hyper Terminal and a small plug in programming adaptor. Each analogue input can be independently programmed to any SILBUS channel address. Each analogue input can also have it's under range, hysteresis, digital fault channels and transmission protocol configured by the user.

## **2 FRONT PANEL LAYOUT**

The four channel analogue transmitter front panel is located between the terminal blocks that form part of the enclosure. The front panel is shown in photograph 1 below.

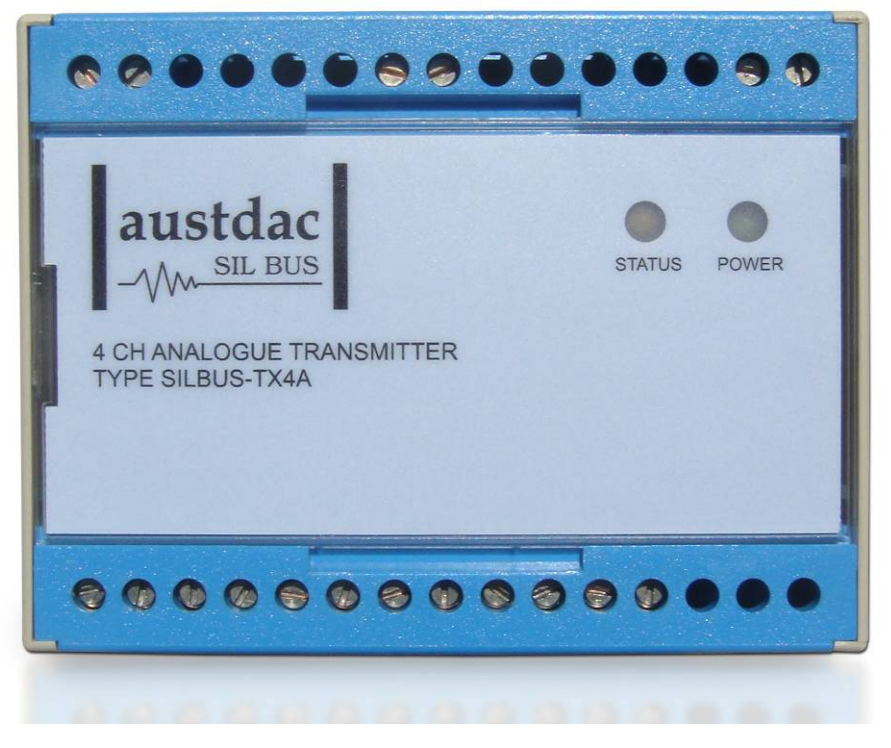

**Photograph 1 SILBUS-TX4A front panel** 

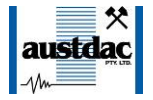

Located in the top right hand corner of the front panel are the STATUS and POWER indication LED's. The green power LED is illuminated whenever a 12 volt supply is connected to the transmitter. The orange status LED flashes at different rates to indicate the operational status of the transmitter, see table 2 for more details.

The front panel can be snapped out and removed by using a wide bladed flat screw driver to gain access to the configuration (console) port and programming switch. Photograph 2 below shows the front panel removed and the location of the console port and programming switch.

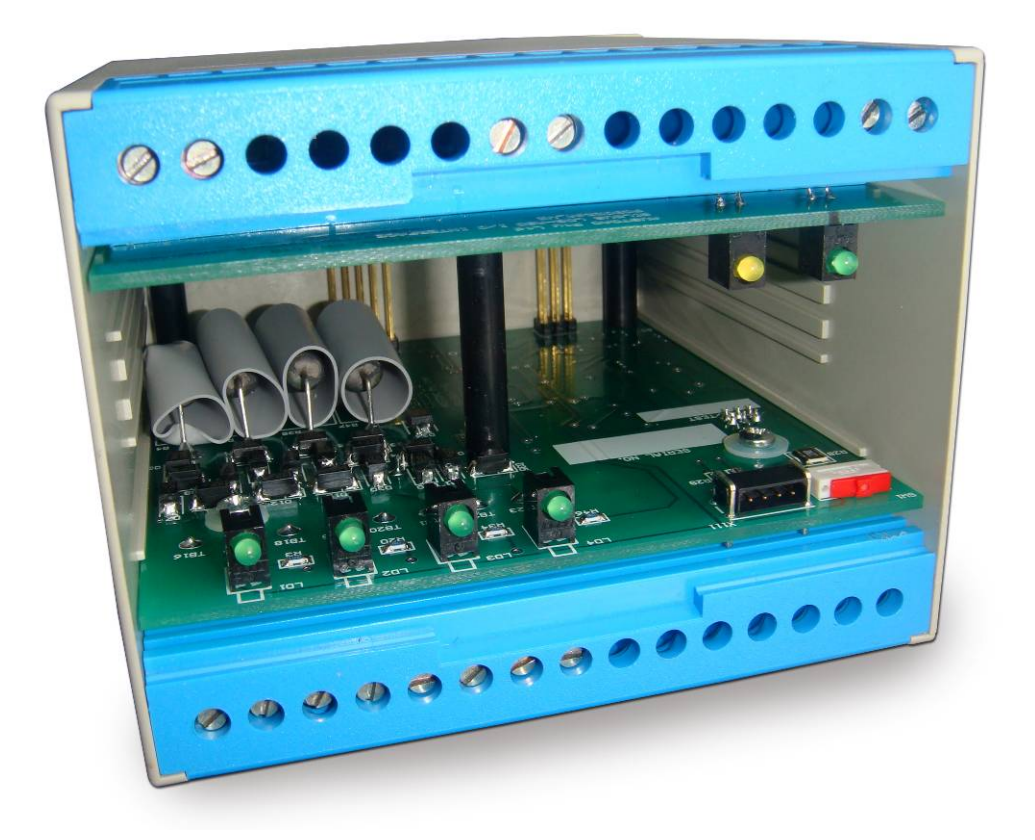

#### **Photograph 2 Access to console port and programming switch**

The black four pin console port connector and the red programming switch are located behind the lower right corner of the front panel label.

## **3 THEORY OF OPERATION**

The four channel analogue transmitter takes four analogue inputs and transmits them onto the connected SILBUS network using either the ANALINK or FASTLINK protocols. Each analogue channel is converted to a sixteen bit (Fastlink) or eight bit (Analink) value ready for transmission on the configured SILBUS channel. The transmission protocol can be independently selected for each analogue input. See Austdac document 120-009-10 for a more detailed description of SILBUS communications.

If the Analink transmission protocol is selected then the input analogue is transmitted as a stream of 255 on / off bits preceded by a single bit that is asserted if a fault alarm has not been detected i.e. 4mA offset is present.

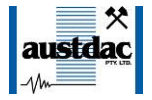

If the Fastlink transmission protocol is selected then the input analogue including the 4mA offset is converted to a 16 bit binary value and transmitted along with a four bit checksum. In effect the 4mA offset is transmitted to the receiver(s) where the decision in relation to a 4-20mA signal fault should be made. Faults are included in the SILBUS-TX4A(G) to provide compatibility with the Analink protocol and to provide local warning of a signal fault.

Each analogue input is monitored for under range signal level by comparing it to an input independent under range fault level; if the input signal is below this configured level then a fault is generated. This fault can be transmitted as a digital signal on any valid configurable SILBUS channel address.

Each analogue input is also compared with up to five configurable rising or falling set points. If the analogue input signal passes a set point level a digital alarm will be generated. This alarm can be configured to transmit on any valid SILBUS channel address.

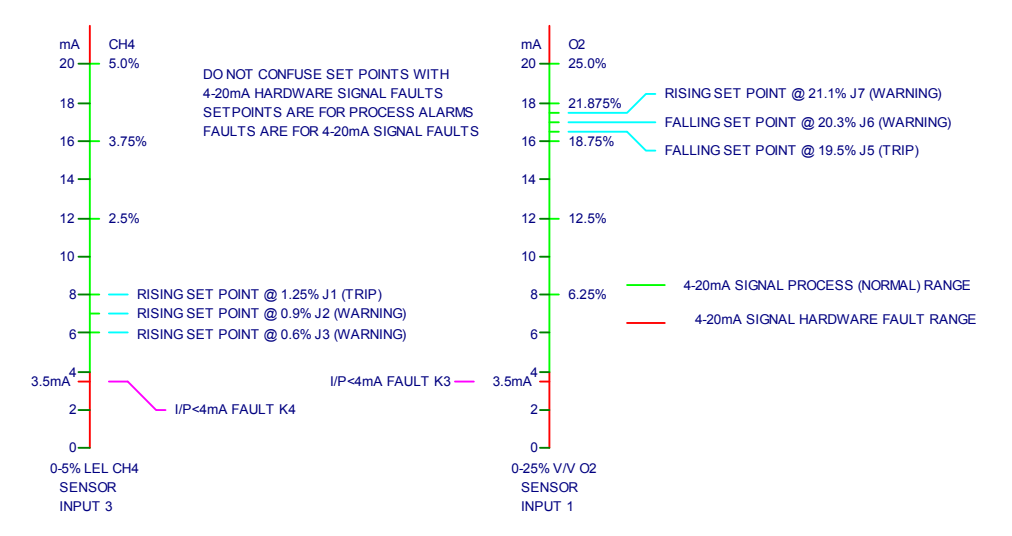

**Figure 1 Set point and Fault operation** 

A common hysteresis level can be configured for all inputs to stop the fault signals or the set point alarm signals from chattering because of noise on the analogue input signals.

The above figure shows the difference between set points and signal faults, set points are reserved for process alarms while faults are reserved for 4-20mA signal issues like 'less than 4mA'. Both set points and faults may be configured to generate a digital signal on any valid SILBUS channel address but only faults transmit 4-20mA embedded error signals in the Analink protocol.

An analogue input may be configured with just rising or just falling or both rising and falling set points; the maximum number of set points shall not exceed 5 for each input channel. Only one fault can be set per analogue input channel.

All configurable aspects of the four channel analogue transmitter can be programmed via the console port. The transmitter will operate with 8, 16, 32, 64 and 128 channel SILBUS networks and will automatically configure to the number of channels of the connected SILBUS network.

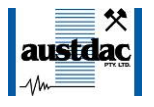

## **4 OPERATING INSTRUCTIONS**

The four channel analogue transmitter does not require any operator action to operate once it has been installed within an IP54 host enclosure and configured correctly.

An understanding of the various flash sequences of the orange status LED may be required to help in the trouble shooting and maintenance of the entire SILBUS network installation. The status LED provides information on the operational status of the transmitter and the connected SILBUS network. This information includes correct microprocessor operation, health of connected SILBUS network, selection of an invalid SILBUS channel address and indication of software version number. The table below shows the various flash sequences and their meaning.

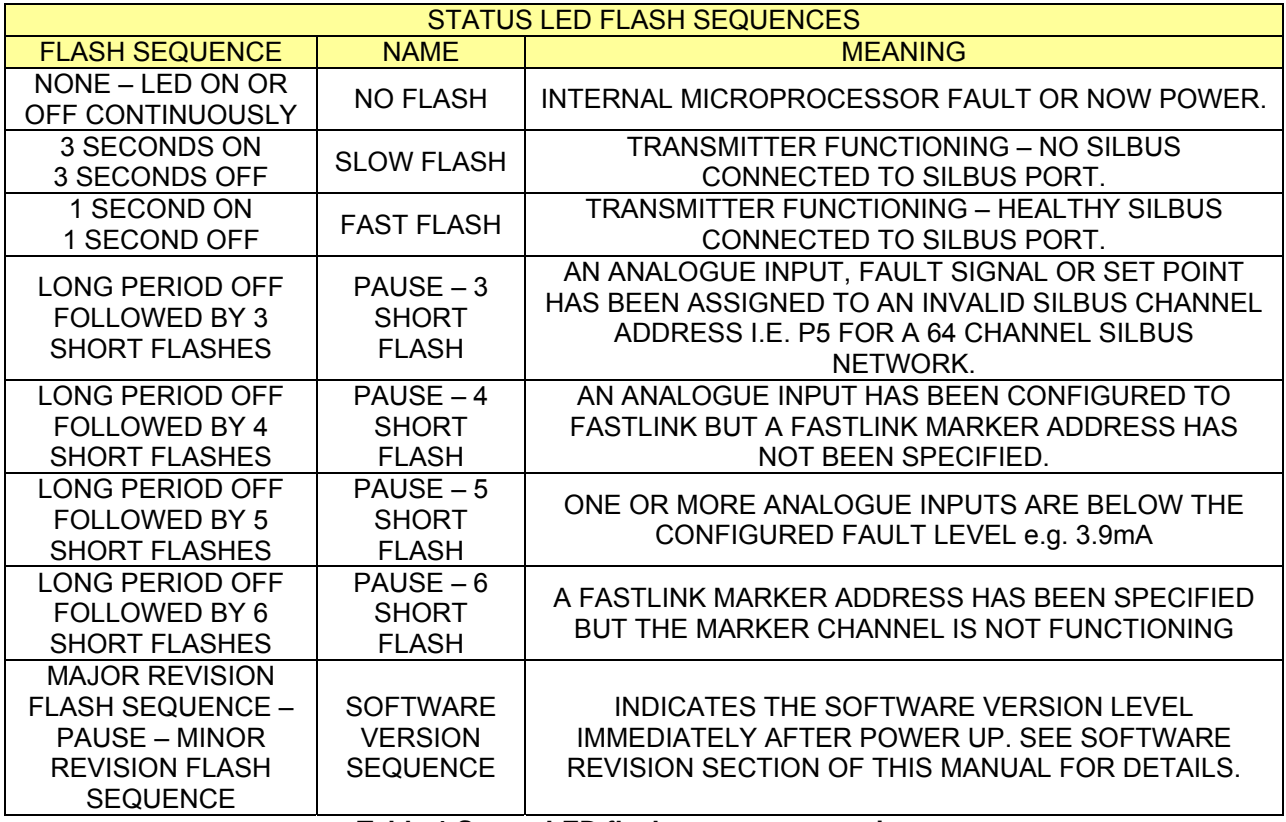

**Table 1 Status LED flash sequence meanings** 

The console port power source selection switch SW1 must always be in the run position for correct operation of the transmitter. The run position is with the small slide actuator pushed furthest away from the black four pin console connector X111.

## **5 CONFIGURATION**

The four channel analogue transmitter has several operational parameters that require configuration prior to use. All of these parameters can be viewed and changed via the console port. The console port consists of a small four pin connector and a two position slide switch behind the front panel label. Access to the console port can be gained by snapping out the front panel using a wide bladed flat screw driver in one of the slots between the front panel and terminal blocks.

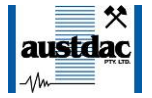

To use the console port an Austdac MEAN1 interface, A to B USB cable and laptop computer running Hyper Terminal are required.

For more detail on the console port, MEAN1 interface and their use refer to Austdac document 53-018-11.

#### **5.1 CONSOLE PORT OPERATION**

The console port should be connected to a laptop running a terminal emulation program such as Hyper Terminal via the Austdac interface type MEAN1 and a USB cable as shown in the following photograph.

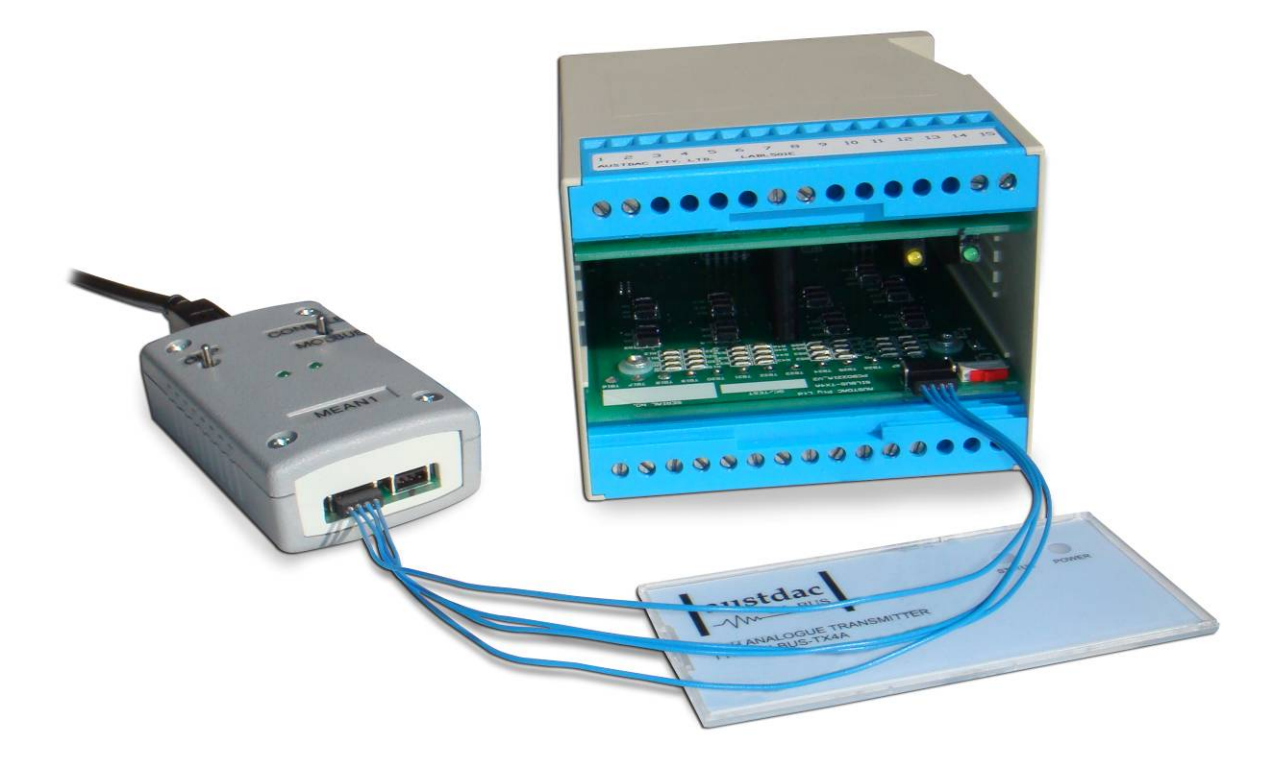

#### **Photograph 3 Laptop connected to console port via MEAN1 interface**

The SILBUS-TX4A certification places restrictions on what may be connected to the console port, the connection of an interface other than the Austdac MEAN1 to the console port will invalidate the certification of the transmitter.

The terminal emulation program should be configured to 19200 baud, 8 data bits, one stop bit, no parity, no flow control and DEC VT100 terminal emulation.

Once communications have been established with the SILBUS-TX4A, it will display a screen of information that includes software version, software checksum, and a list of commands followed by the console port prompt.

The prompt includes an abbreviation of the transmitter type number. **TX4A::>**

Commands are invoked by entering the command name followed by any optional modifiers, keywords and the "ENTER" key. The enter key is shown in the following examples as a " $\leftarrow$ " symbol.

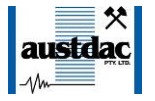

#### **5.2 HELP COMMAND**

The HELP command prints a list of all available commands and shows the syntax for each command. Optional command modifiers are shown within [ ] while mandatory modifiers are shown within < >. An example of a screen output follows:

**TX4A::>HELP**

**Software 2V01 0x07B9 Configuration 0x50E8 SN:00000000 Commands:** ‐‐‐‐‐‐‐‐‐‐‐‐‐‐‐‐‐‐‐‐‐‐‐‐‐‐‐‐‐‐‐‐‐‐‐‐‐‐‐‐‐‐‐‐‐‐‐‐‐‐‐‐‐‐‐‐‐‐‐‐‐‐‐‐‐‐‐‐‐‐‐‐‐‐‐‐‐‐‐‐

 **\*\*\*\*\*\*\*\*\*\* Level 1: Standard Menu \*\*\*\*\*\*\*\*\*\***

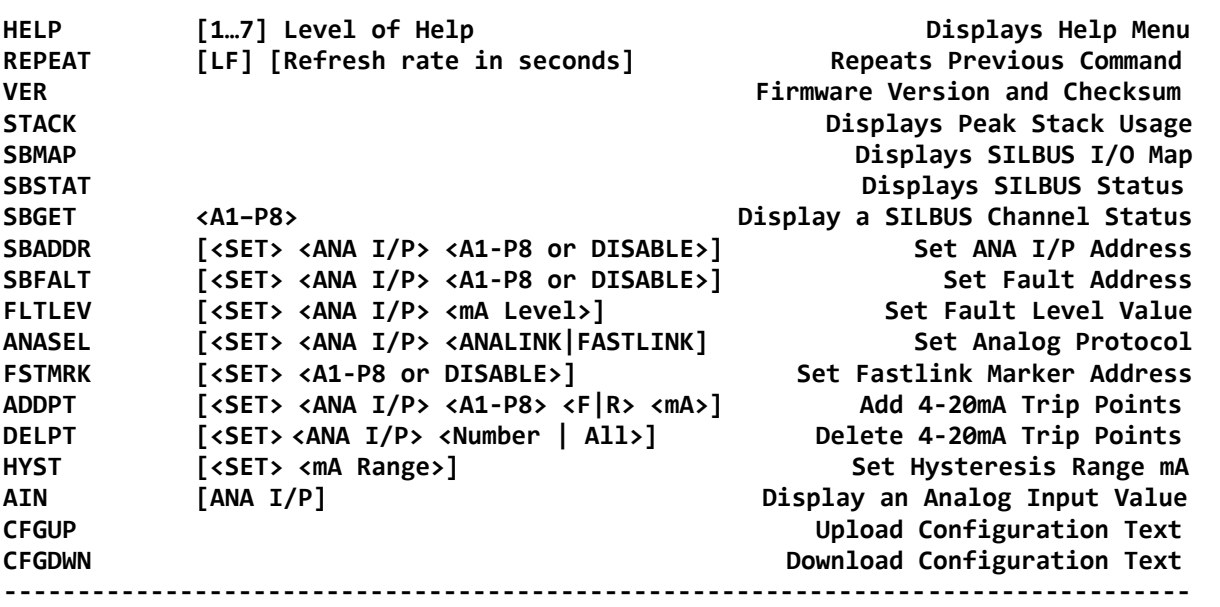

**TX4A::>\_**

#### **5.3 REPEAT COMMAND**

The REPEAT command is used after another command to continuously repeat that command. As an example the SBGET command can be executed followed by the REPEAT command to provide a continuously updating display of the selected SILBUS channel. The display will continue to update until any key is hit. The TX4A will respond by displaying the prompt.

**TX4A::>SBGET D1 D1 = ON TX4A::>REPEAT**

 $D1 = OFF$ <sup> $\leftarrow$ </sup>

#### **TX4A::>\_**

In the above example the "OFF" changed to an "ON" whenever SILBUS channel D1 was activated. In this mode the repeat command writes over the previously displayed information, if required, the repeat command can be made to refresh the information on a new line by entering LF (line feed) as part of the command invocation. The repeat command refreshes the display every one second by default. The refresh rate can be

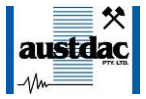

slowed by entering the refresh rate in seconds as part of the repeat command as shown in the following command:

**TX4A::>REPEAT LF 5**

**D1 = OFF D1 = OFF D1 = ON D1 = OFF D1 = OFF D1 = ON**  $D1 = 0$ FF<sup> $\leftarrow$ </sup>

**TX4A::>\_**

As can be seen from the above example the repeat command refreshed the status of SILBUS channel D1 on a new line every five seconds. In the LF mode a record of the status of D1 can be viewed on the screen.

#### **5.4 VERSION COMMAND**

The VERSION command is used to display the serial number, abbreviated type number, software version and program memory checksum of the TX4A. The command can be invoked as shown in the following example:

**TX4A::>VER SN:09124321 TX4A 1V01 0XB12F**

#### **TX4A::>\_**

This command is useful when the user needs to know the software version or serial number. The program memory checksum is useful to confirm that a software update has completed successfully without any programming errors.

#### **5.5 STACK COMMAND**

The STACK command is provided to allow the technician to gauge the health of the TX4A microprocessor and its code by displaying the maximum usage of the program stack. The display is a peak value of the stack usage since the TX4A was powered up. The command can be invoked as shown in the example below:

**TX4A::>STACK Stack usage/size = 312/1024 Percentage Used = 30%**

#### **TX4A::>\_**

This command would typically only be used when requested by an Austdac software engineer.

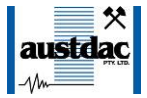

#### **5.6 SILBUS MAP COMMAND**

The SILBUS map command allows the operator to obtain a snapshot of the SILBUS network to which the transmitter is connected. The map shows all of the SILBUS channels available on the network. The map consists of a table with a heading of groups below which is displayed the channels using ones and zeros. Each group is shown vertically with 1 at the top and 8 at the bottom. A one indicates an ON channel and a zero indicates an OFF channel. An example of an SBMAP is shown below with channels A4, P7 and P8 on or active:

#### **TX4A::>\_**

The SBMAP command is particularly useful when used with the repeat command as this will display a continuously updated table.

#### **5.7 SILBUS STATUS COMMAND**

The SILBUS status command displays the number of SILBUS channels available on the connected SILBUS network, a SILBUS synchronisation pulse count and a SILBUS error count. This command is used to determine if the connected SILBUS network is functioning correctly and how many channels are available. The error count should typically be zero while the sync count should be incrementing. Once again the use of the repeat command will provide a dynamic updating display. An example of the SBSTAT command follows:

#### **TX4A::>SBSTAT No. Chan = 128, Sync Count = 17807, Error Count = 0**

#### **TX4A::>\_**

The error count will be non zero whenever the connected SILBUS network is out of specification. The error count can be non zero if the connected SILBUS network channel generator has its power supply cycled off and on. These error counts should be ignored.

#### **5.8 SILBUS GET COMMAND**

The SILBUS get command is used to display the status of one selected SILBUS channel only. If this command is used in conjunction with the repeat command a continuously updating display can be achieved. The command is invoked by entering the command name followed by the desired channel address as shown in the two examples below:

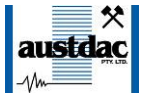

```
TX4A::>SBGET M3 
M3 = OFF
TX4A::>SBGET B7 
B7 = ON
```
**TX4A::>\_**

#### **5.9 ANALOGUE INPUT ADDRESS COMMAND**

This command is used to display and configure the SILBUS channel addresses of the four analogue inputs of the SILBUS-TX4A. The current SILBUS channels can be displayed by simply entering the command name as shown in the example below:

```
TX4A::>SBADDR 
Silbus Input Addresses are:
Input 1 Address = J2
Input 2 Address = A6
Input 3 Address = A7
Input 4 Address = B3
```
#### **TX4A::>\_**

If the command name is entered with additional attributes the channel addresses can be configured to any valid SILBUS address. There is no restriction on the SILBUS addresses; they do not have to be in numerical order or from the same group. An example of configuring input 2 is shown below:

```
TX4A::>SBADDR SET 2 K7 
Setting Changed
Input 1 Address = J2
Input 2 Address = K7
Input 3 Address = A7
Input 4 Address = B3
```
#### **TX4A::>\_**

The above example shows the format of the command when the address is configured. The keyword "SET" is required to invoke a change; the number of the TX4A input is next, followed by the SILBUS channel address. If a TX4A input is not to be used then it should not be assigned a SILBUS channel address. The keyword "DISABLE" is used when a SILBUS channel is not required.

```
TX4A::>SBADDR SET 2 DISABLE 
Setting Changed
Input 1 Address = J2
Input 2 Address = DISABLE
Input 3 Address = A7
Input 4 Address = B3
TX4A::>_
```
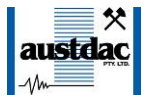

#### **5.10 FAULT ADDRESS COMMAND**

This command is used to display and configure the SILBUS channel addresses of the four signal fault signals of the SILBUS-TX4A. The fault signals are generated when and analogue input falls below a preconfigured fault level. The current SILBUS channels of the fault signals can be displayed by simply entering the command name as shown in the example below:

```
TX4A::>SBFALT 
Under Level Fault Silbus Addresses are:
Input [1] Fault Address = J2
Input [2] Fault Address = A6
Input [3] Fault Address = A7
Input [4] Fault Address = B3
```
#### **TX4A::>\_**

If the command name is entered with additional attributes the channel addresses can be configured to any valid SILBUS address. There is no restriction on the SILBUS addresses; they do not have to be in numerical order or from the same group. An example of configuring input 2 is shown below:

```
TX4A::>SBFALT SET 2 K7 
Setting Changed
Input [1] Fault Address = J2
Input [2] Fault Address = K7
Input [3] Fault Address = A7
Input [4] Fault Address = B3
```
#### **TX4A::>\_**

The above example shows the format of the command when the address is configured. The keyword "SET" is required to invoke a change; the number of the TX4A input is next, followed by the SILBUS channel address. If a TX4A input is not to be used then it should not be assigned a SILBUS channel address. The keyword "DISABLE" is used when a SILBUS channel is not required.

```
TX4A::>SBFALT SET 2 DISABLE 
Setting Changed
Input [1] Fault Address = J2
Input [2] Fault Address = DISABLE
Input [3] Fault Address = A7
Input [4] Fault Address = B3
```
**TX4A::>\_**

#### **5.11 FAULT LEVEL COMMAND**

This command is used to display and configure the under level fault trigger point for each of the analogue inputs. The fault trigger point allows the analogue transmitter to detect input signals that are out of range (less than 4mA) or open circuit. The fault level is entered as a mA level for example 3.80. This would cause a fault to be generated

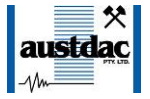

whenever the input signal fell below 380mV for a 0.4 to 2.0V input signal or 3.80mA for a 4 to 20mA signal. The current fault levels can be displayed by simply entering the command name as shown in the example below:

```
TX4A::>FLTLEV 
Input [1] = 3.99mA
Input [2] = 4.00mA
Input [3] = 3.90mA
Input [4] = 3.85mA
```
If the command name is entered with additional attributes the fault levels can be configured to any valid level. An example of configuring the fault level for input 2 is shown below:

```
TX4A::>FLTLEV SET 2 3.95 
Setting Changed
Input [1] = 3.99mA
Input [2] = 3.95mA
Input [3] = 3.90mA
Input [4] = 3.85mA
```
#### **5.12 TRIP POINT ADD COMMAND**

This command is used to display and configure the SILBUS channel addresses, direction and level of the trip point alarms of the SILBUS-TX4A. The trip alarms are generated when an analogue input passes a preconfigured rising or falling trip point level. Up to five trip point alarms can be assigned to each analogue input. The current configuration of the set points can be displayed by simply entering the command name as shown in the example below:

```
TX4A::>ADDPT 
Analog Input 1
 1: G1 Trips on rising edge at 14.0mA
 2: G2 Trips on rising edge at 15.1mA
 3: G5 Trips on rising edge at 16.0mA
 4: G8 Trips on rising edge at 17.3mA
 5: !G3 Trips on rising edge at 18.0mA
Analog Input 2
 No Set Points
Analog Input 3
 No Set Points
Analog Input 4
 1: J1 Trips on falling edge at 16.5mA
 2: J2 Trips on falling edge at 16.0mA
```
#### **TX4A::>\_**

Analogue input 1 has 5 rising trip points; the fifth is inverted as indicated by the exclamation mark. Inverted set points normally transmit on the nominated digital channel and stop transmitting when the input signal passes the set point, allowing for fail safe operation. Analogue inputs 2 and 3 in the above example do not have any set points

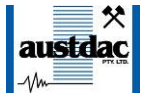

configured. If the command is entered with additional attributes more set points can be added to the configuration up to the upper limit of five set points per input channel. There is no restriction on the SILBUS addresses; they do not have to be in numerical order or from the same group. An example of adding a new set point to input 2 is shown below:

```
TX4A::>ADDPT SET 2 H2 R 6.3 
Setting Changed
Analog Input 1
 1: G1 Trips on rising edge at 14.0mA
 2: G2 Trips on rising edge at 15.1mA
 3: G5 Trips on rising edge at 16.0mA
 4: G8 Trips on rising edge at 17.3mA
 5: !G3 Trips on rising edge at 18.0mA
Analog Input 2
 1: H2 Trips on rising edge at 6.3mA
Analog Input 3
 No Set Points
Analog Input 4
 1: J1 Trips on falling edge at 16.5mA
 2: J2 Trips on falling edge at 16.0mA
```
#### **TX4A::>\_**

The above example shows the adding of a set point to analogue input 2. The keyword "SET" is required to invoke an addition; the address of the SILBUS digital channel is next, followed by the keyword "R" for rising alarm and the value of the set point level in milliamps. The exclamation mark should be used in front of the channel address if inverted transmission is required i.e. fail safe operation. The set point value can be any value between 4.0mA and 20.0mA in 0.1mA steps.

#### **5.13 SET POINT DELETE COMMAND**

This command is used to display or delete set points from the analogue inputs. The current configuration of the set points can be displayed by simply entering the command name as shown in the example below:

```
TX4A::>DELPT 
Analog Input 1
 1: G1 Trips on rising edge at 14.0mA
 2: G2 Trips on rising edge at 15.1mA
 3: G5 Trips on rising edge at 16.0mA
 4: G8 Trips on rising edge at 17.3mA
 5: !G3 Trips on rising edge at 18.0mA
Analog Input 2
 1: H2 Trips on rising edge at 6.3mA
Analog Input 3
 No Set Points
Analog Input 4
 1: J1 Trips on falling edge at 16.5mA
 2: J2 Trips on falling edge at 16.0mA
```
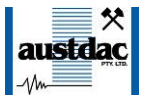

#### **TX4A::>\_**

The use of the set point delete command without any attributes does not delete any set points.

```
TX4A::>DELPT SET 1 3 
Analog Input 1
 1: G1 Trips on rising edge at 14.0mA
 2: G2 Trips on rising edge at 15.1mA
 3: G8 Trips on rising edge at 17.3mA
 4: !G3 Trips on rising edge at 18.0mA
Analog Input 2
 1: H2 Trips on rising edge at 6.3mA
Analog Input 3
 No Set Points
Analog Input 4
 1: J1 Trips on falling edge at 16.5mA
 2: J2 Trips on falling edge at 16.0mA
```
#### **TX4A::>\_**

The above example shows the deletion of the third set point on analogue input 1. The keyword "SET" is required to invoke the deletion. The number "1" specifies the analogue input and the "3" specifies which set point to delete. Note that set points four and five are renumbered after execution of the delete command. The next example shows the use of the keyword "ALL" with the delete set point command.

```
TX4A::>DELPT SET 1 ALL 
Analog Input 1
 No Set Points
Analog Input 2
 1: H2 Trips on rising edge at 6.3mA
Analog Input 3
 No Set Points
Analog Input 4
 1: J1 Trips on falling edge at 16.5mA
 2: J2 Trips on falling edge at 16.0mA
```

```
TX4A::>_
```
#### **5.14 HYSTERESIS COMMAND**

This command is used to display and configure the fault and set point hysteresis value for all of the analogue inputs. The hysteresis value is used to stop the fault signal from switching on and off with any noise that may be present on the analogue input signal. For example if the analogue input was currently at 4.00mA and the fault level was set at 3.99mA, the input signal would only need slightly more than 0.01mA of noise to cause the fault signal to randomly switch on and off. By setting the hysteresis value to slightly higher than any known noise this random and annoying switching can be eliminated. The

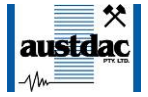

hysteresis value is common to all four analogue inputs, faults and set points. The current hysteresis value can be displayed by simply entering the command name as shown in the example below:

**TX4A::>HYST Hysteresis level 0.10mA**

#### **TX4A::>\_**

If the command name is entered with additional attributes the hysteresis level can be configured to any valid level. An example of configuring the hysteresis level is shown below:

**TX4A::>HYST SET 0.21 Setting Changed Hysteresis level 0.21mA**

**TX4A::>\_**

The range of the hysteresis is from 0.01mA to 1.00mA.

#### **5.15 ANALOGUE SELECT COMMAND**

This command is used to display and configure the analogue transmission protocol for each of the analogue inputs. Each analogue input can be configured to either Analink or Fastlink. The current selected transmission protocols can be displayed by simply entering the command name as shown in the example below:

```
TX4A::>ANASEL 
Chan[1] = Analink
Chan[2] = Analink
Chan[3] = Analink
Chan[4] = Analink
```
#### **TX4A::>\_**

If the command name is entered with additional attributes the analogue transmission protocol can be configured to Fastlink or Analink for each analogue input. An example of configuring input 1 is shown below:

```
TX4A::>ANASEL SET 1 FASTLINK 
Setting Changed
Chan[1] = Fastlink (Marker Error)
Chan[2] = Analink
Chan[3] = Analink
Chan[4] = Analink
```
#### **TX4A::>\_**

The 'marker error' has been displayed because analogue input one has been configured to Fastlink but a valid Fastlink marker channel address has not been specified. See the Fastlink marker command (FSTMRK) for details on assigning a valid marker address.

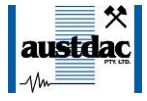

Once a valid marker address has been configured the error message will disappear as shown in the example below.

**TX4A::>ANASEL Chan[1] = Fastlink Chan[2] = Analink Chan[3] = Analink Chan[4] = Analink**

**TX4A::>\_**

#### **5.16 ANALOGUE INPUT COMMAND**

The analogue select command is used to display the current value of the selected analogue input. The example below shows analogue input 3 being displayed:

**TX4A::>AIN 3 Chan[1] = 12.230mA**

#### **TX4A::>\_**

If the input attribute is omitted from the command then the last displayed input will be displayed again. If the analogue input command has not been used since power up and the input attribute is omitted from the command then input one will be displayed by default.

#### **5.17 FASTLINK MARKER COMMAND**

This command is used to display and configure the FASTLINK marker SILBUS channel address. A valid FASTLINK marker is required whenever any one of the analogue inputs is configured to transmit using the FASTLINK protocol. The marker is generated by the GSW1 channel generator and can be any valid SILBUS channel address. Only one marker is required per SILBUS field bus network. The current marker channel address can be displayed by simply entering the command name as shown in the example below:

**TX4A::>FSTMRK Fastlink Marker SILBUS Address is A3**

#### **TX4A::>\_**

The example below shows the format of the command when the marker address is configured. The keyword "SET" is required to invoke a change, followed by the SILBUS channel address of the FASTLINK marker. If FASTLINK is not to be used by the TX4A transmitter then the marker channel should be disabled. The keyword "DISABLE" is used when the marker channel is not required.

```
TX4A::>FSTMRK SET DISABLE 
Setting Changed
Fastlink Marker SILBUS Address is DISABLE
```
**TX4A::>\_**

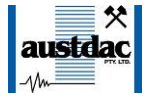

The following table may be used to record the configuration of the SILBUS-TX4A four channel analogue transmitter.

#### **5.18 UPLOAD CONFIGURATION COMMAND**

The upload configuration command is used to extract the configuration profile of the SILBUS-TX4A via the MEAN1 interface and record it in a file on a PC. Having an exact copy of the configuration is useful for record keeping and future cloning of new SILBUS-TX4A transmitters for maintenance or system expansion. The upload is invoked by entering the command name without any attributes as shown in the example below.

```
TX4A::>CFGUP 
CFGDWN
S00300000FC
S11300000000001001022E008056000105000000CF
S113001080000000800000008000000080000000DC
S11300208000140008001E00090028000A000000D7
S113003080000000800000006492000011002ED9AE
S9030000FC
```
#### **TX4A::>\_**

The configuration is uploaded and displayed on the screen in Motorola S1-S9<sup>®</sup> HEX format. This data format includes headers and checksums to guard against errors and corruption of the data. The first line of the uploaded configuration is the keyword "CFGDWN" this does not form part of the data but is included to help with the configuration download process, see section 5.17 below for details.

To save the configuration to a file, open Notepad or a similar non-word processing editor, highlight the uploaded configuration as indicated below and copy to Notepad via the clipboard. The Notepad file should then be saved with a meaningful title that reflects the application e.g. TX2F\_xxx.CFG. When highlighting the uploaded configuration, ensure that the invisible carriage returns (CR) at the end of all lines are included. Also ensure that the CFGDWN keyword is included.

```
TX4A::>CFGUP 
CFGDWN
S00300000FC
S11300000000001001022E008056000105000000CF
S113001080000000800000008000000080000000DC
S11300208000140008001E00090028000A000000D7
S113003080000000800000006492000011002ED9AE
S9030000FC
```
#### **TX4A::>\_**

The copy and paste method is used in this manual because it is the most universal method that works with all terminal emulation programs such as HyperTerminal®. Do not use an editor that introduces hidden formatting characters as a future download may not work with these characters in place. Many terminal emulation programs have automatic means to upload the configuration directly into a file; these are not described here as they

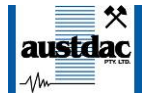

differ from program to program but there is no restriction on using these features. Austdac is planning to release a complete tool to allow direct upload, download and editing of the configuration profile.

#### **5.19 DOWNLOAD CONFIGURATION COMMAND**

The download configuration command is used to take a previously saved configuration from a file and download it to the target SILBUS-TX4A transmitter. This method of configuration ensures exact cloning during maintenance and system expansions.

Communications with the target must first be established via the MEAN1 interface and a terminal emulation program such as Hyper Terminal®. The cursor should be left at the SILBUS-TX4A prompt as follows.

#### **TX4A::>\_**

Open the previously saved configuration file in Notepad or a similar non-word processing editor and highlight the configuration as shown below.

#### **CFGDWN**

#### **S00300000FC S11300000000001001022E008056000105000000CF S113001080000000800000008000000080000000DC S11300208000140008001E00090028000A000000D7 S113003080000000800000006492000011002ED9AE S9030000FC**

Copy and paste the configuration from Notepad to the TX4A::> prompt in Hyper Terminal as shown below. Note CTRL-V does not work in Hyper Terminal.

#### **TX4A::>CFGDWN S00300000FC S11300000000001001022E008056000105000000CF S113001080000000800000008000000080000000DC S11300208000140008001E00090028000A000000D7 S113003080000000800000006492000011002ED9AE S9030000FC**

#### **TX4A::>\_**

The first line of the configuration contains the keyword "CFGDWN" which instructs the target to accept the data records. This "CFGDWN" keyword should have been copied from a previous upload and saved in the configuration file. Automatic file transmission features of the terminal emulation program may be used to download configuration files.

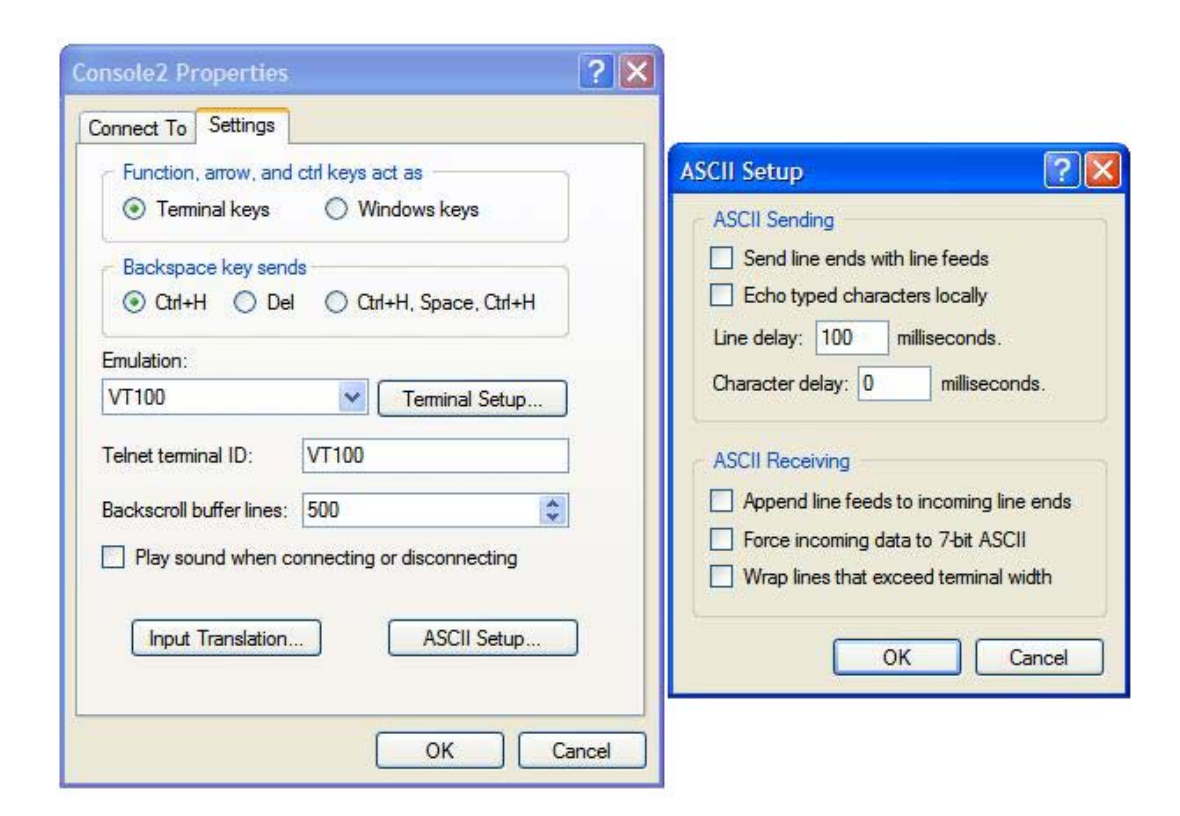

#### **Photograph 4 Hyper Terminal delay setup**

The terminal emulation program should be set up to allow a 100mS wait period after the carriage return at the end of each line during a download, this gives the target time to process the incoming data.

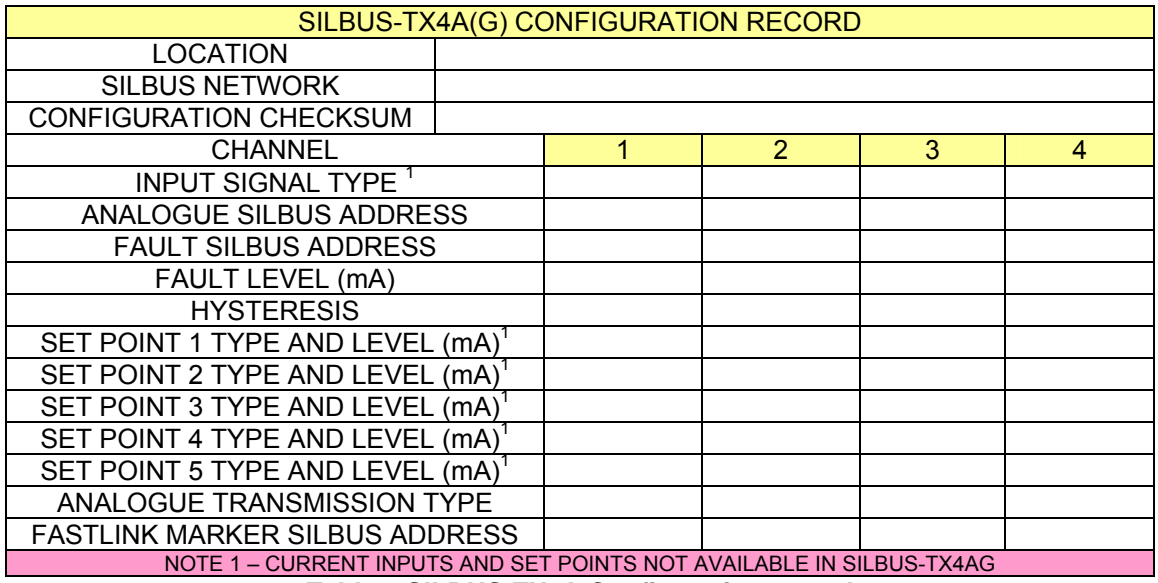

**Table 2 SILBUS-TX4A Configuration record** 

austda

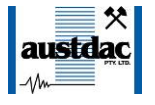

## **6 TERMINATIONS AND CONNECTIONS**

All connections to the four channel analogue transmitter are via cage-clamp terminals around the perimeter and near the front of the DIN rail mounting enclosure, these terminals can accommodate up to  $4mm^2$  conductors. There are 16 possible connections to the transmitter; these are shown in the following tables and diagrams:

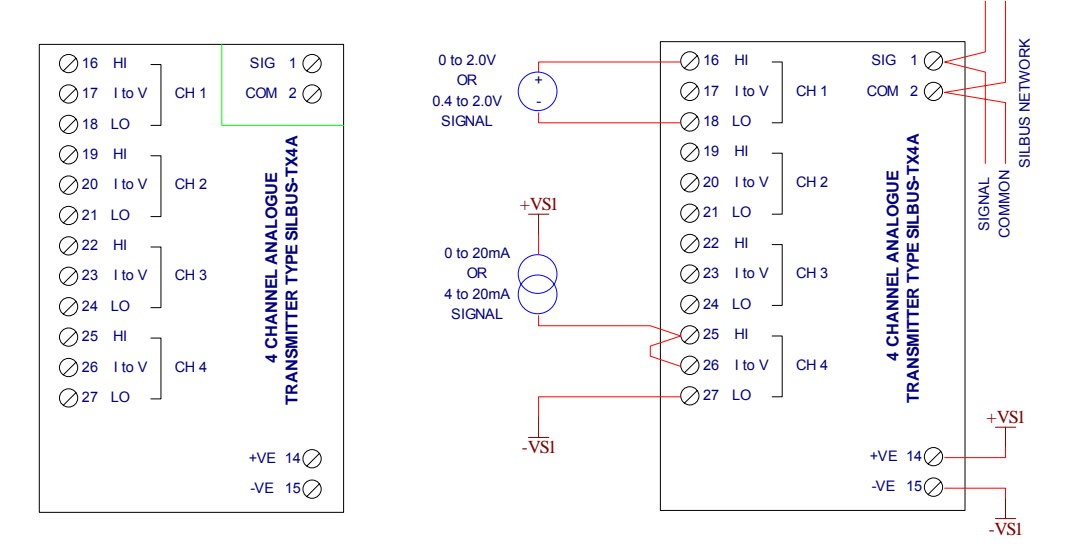

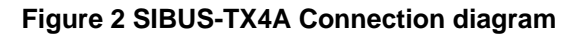

#### **6.1 ANALOGUE INPUT PORTS**

Each analogue input is provided with three terminals for the connection of field wiring. Each input can accept a voltage or current type signal depending on the way the field wiring is terminated at the transmitter. For voltage type input signals the 'HI' and 'LO' input terminals are used as shown for channel one in figure 1 above. For current type signals the 'HI' and 'LO' input terminals are also used with an added link between the 'HI' and 'I to V' terminals as shown for channel four in figure 1 above. By linking the 'HI' and 'I to V' terminals a 100Ω current to voltage converting resistor is connected across the input of the transmitter.

| <b>ANALOGUE INPUT TERMINATIONS</b> |              |        |                                                  |
|------------------------------------|--------------|--------|--------------------------------------------------|
| <b>INPUT</b>                       | <b>TERM#</b> | LABEL  | <b>DESCRIPTION</b>                               |
| CH <sub>1</sub>                    | 16           | HI     | CHANNEL 1 HI or +VE INPUT                        |
|                                    | 17           | I to V | CHANNEL 1 CURRENT TO VOLTAGE CONV RESISTOR INPUT |
|                                    | 18           | LO.    | CHANNEL 1 LO or -VE INPUT                        |
| CH <sub>2</sub>                    | 19           | HI     | CHANNEL 2 HI or +VE INPUT                        |
|                                    | 20           | I to V | CHANNEL 2 CURRENT TO VOLTAGE CONV RESISTOR INPUT |
|                                    | 21           | LO     | CHANNEL 2 LO or -VE INPUT                        |
| CH <sub>3</sub>                    | 22           | HI     | CHANNEL 3 HI or +VE INPUT                        |
|                                    | 23           | I to V | CHANNEL 3 CURRENT TO VOLTAGE CONV RESISTOR INPUT |
|                                    | 24           | LO     | CHANNEL 3 LO or -VE INPUT                        |
| CH <sub>4</sub>                    | 25           | HI     | CHANNEL 4 HI or +VE INPUT                        |
|                                    | 26           | I to V | CHANNEL 4 CURRENT TO VOLTAGE CONV RESISTOR INPUT |
|                                    | 27           | LO     | CHANNEL 4 LO or -VE INPUT                        |

**Table 3 Analogue input termination details** 

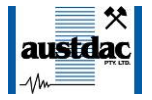

When a link is placed between the 'HI' and 'I to V' terminals of an input it is converted to a current type input with a 100 $\Omega$  current to voltage conversion resistor across the input. This resistor will convert 4-20mA signals to 0.4-2.0V signals at the 'HI' and 'LO' terminals.

The analogue inputs are galvanically isolated from the SILBUS network port; this allows the SILBUS-TX4A to be used in a variety of special ways that include connecting nonintrinsically safe signals to the analogue inputs while the transmitter is connected to an intrinsically safe SILBUS network.

#### **6.2 POWER INPUT PORT**

The four channel analogue transmitter operates from a nominal 12 volt DC supply. The power supply operating range is from 7.5 volts through to 12.6 volts. The SILBUS-TX4A consumes less than 12mA from the power supply. The table below shows the power input port connection details.

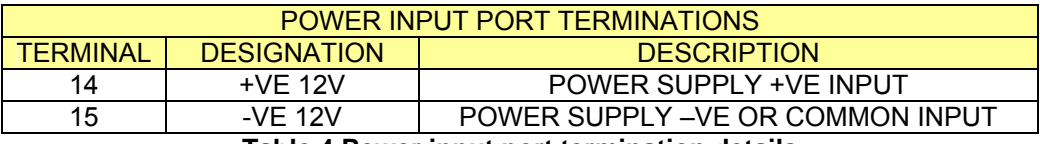

**Table 4 Power input port termination details** 

#### **6.3 SILBUS NETWORK PORT**

The SILBUS network port provides a means for the transmitter to be connected to a SILBUS network. Any connections to a SILBUS field bus network pair should be of a multidrop nature with spur lengths kept to a minimum. This will minimize any reflections and therefore communications errors in the SILBUS network.

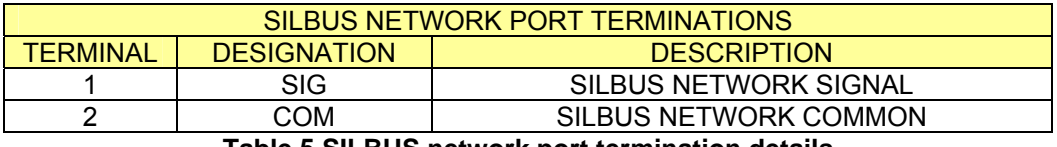

**Table 5 SILBUS network port termination details** 

The table above shows the SILBUS network port connections.

### **7 CERTIFICATION**

The four channel analogue transmitter type SILBUS-TX4A has been awarded IECEx certification under IECEx TSA 07.0002X, Ex ia I, as part of the Dupline / SILBUS system.

The certification requires that the SILBUS-TX4A be mounted within a host enclosure that provides a minimum ingress protection of IP54 (IP55 for Queensland Australia).

Because of the segregation and isolation between the analogue inputs and the SILBUS network port the SILBUS-TX4A may be easily used in an installation without having to consider any Ex interaction between the SILBUS network and the analogue inputs. As shown in the figure below the SILBUS network port is segregated from the other ports to IEC60079-11 375 volts as indicated by the green dotted lines. The four analogue input channels are segregated from each other but not galvanically isolated. Refer to drawing 120-396-19 for more detail on the application of the SILBUS-TX4A(G).

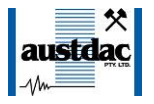

#### **Figure 3 SILBUS-TX4A segregation and isolation levels**

The analogue input terminals are separated from all other terminals by more than 50mm. The individual analogue input channels are separated from each other by more than 6mm.

This certification allows the four channel analogue transmitter to be located wholly within the hazardous area and the connection of intrinsically safe circuits to its various ports. The analogue inputs can be driven from a single or four different intrinsically safe sources because of the segregation between the four analogue input channels. For the same reason the power supply port can be driven from the same source as the analogue inputs or from an entirely different intrinsically safe source without the need for an assessment of voltage or current addition.

As always, careful attention should be paid to the segregation of wiring in this configuration as incorrectly segregated wiring could negate the segregation and safety of the transmitter.

**Figure 4 Installation of the SILBUS-TX4A(G)** 

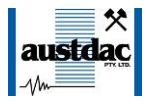

## **8 SILBUS-TX4AG VARIANT**

The SILBUS-TX4AG variant of the SILBUS-TX4A is exactly the same as the SILBUS-TX4A except it has been rescaled to **only** accept a 0.44-2.2V analogue signal generated by a TROLEX TX9042 current type analogue input card. The SILBUS-TX4AG can only transmit the 0.44-2.2V voltage signal and can not transmit current type analogue inputs.

The SILBUS-TX4AG variant is only used in conjunction with a TX9042 current type analogue input card as shown in the figure below.

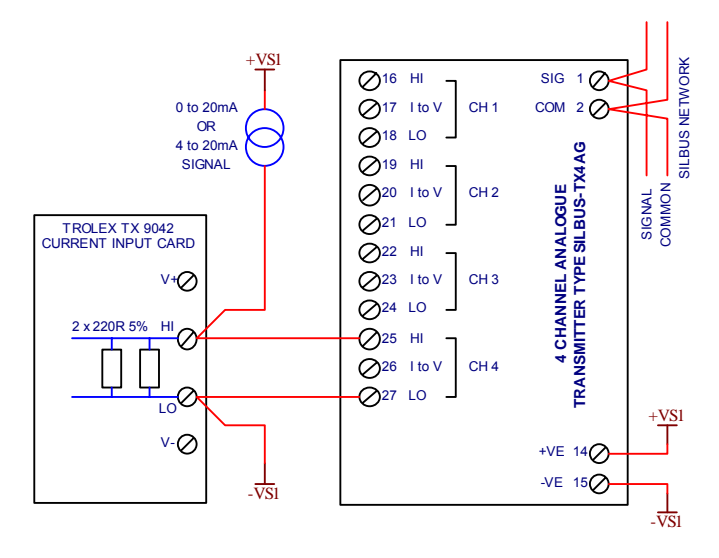

**Figure 5 SILBUS-TX4AG connected to a TX9042** 

The application of using the 110 $\Omega$  ±5% sampling resistor within the TX9042 current input card to convert the 4-20mA signal into a 0.44-2.2V for retransmission via the SILBUS-TX4AG introduces a 5% error into the signal. For this reason the SILBUS-TX4AG should only be used as a maintenance replacement for the discontinued ATX4AG. The SILBUS-TX4AG should not be used for new designs. The SILBUS-TX4AG does not have set point trip alarms.

## **9 SOFTWARE REVISION AND DISPLAY**

The software version of the four channel analogue transmitter type SILBUS-TX4A will vary as its functionality is improved at the request of our customers. The software version is given in two parts, the major revision level and the minor revision level and is written in the following format:

**VERSION M.mm** where M represents the major revision level and mm represents the minor revision level. E.g. VER 1.12

The software version can be determined by using the console port or by watching the orange status LED immediately after power up. The software version will be indicated by a sequence of longer flashes for the major revision level, a long pause to indicate the decimal point and a further sequence of shorter flashes representing the minor revision level. Therefore software version 1.12 would be represented by the sequence "one longer flash, a

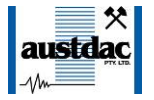

long pause, followed by 12 shorter flashes". Refer to the SILBUS-TX4A software release register (120-399-01) for a history of software / firmware updates.

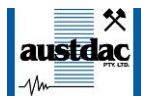

## **10 SPECIFICATIONS**

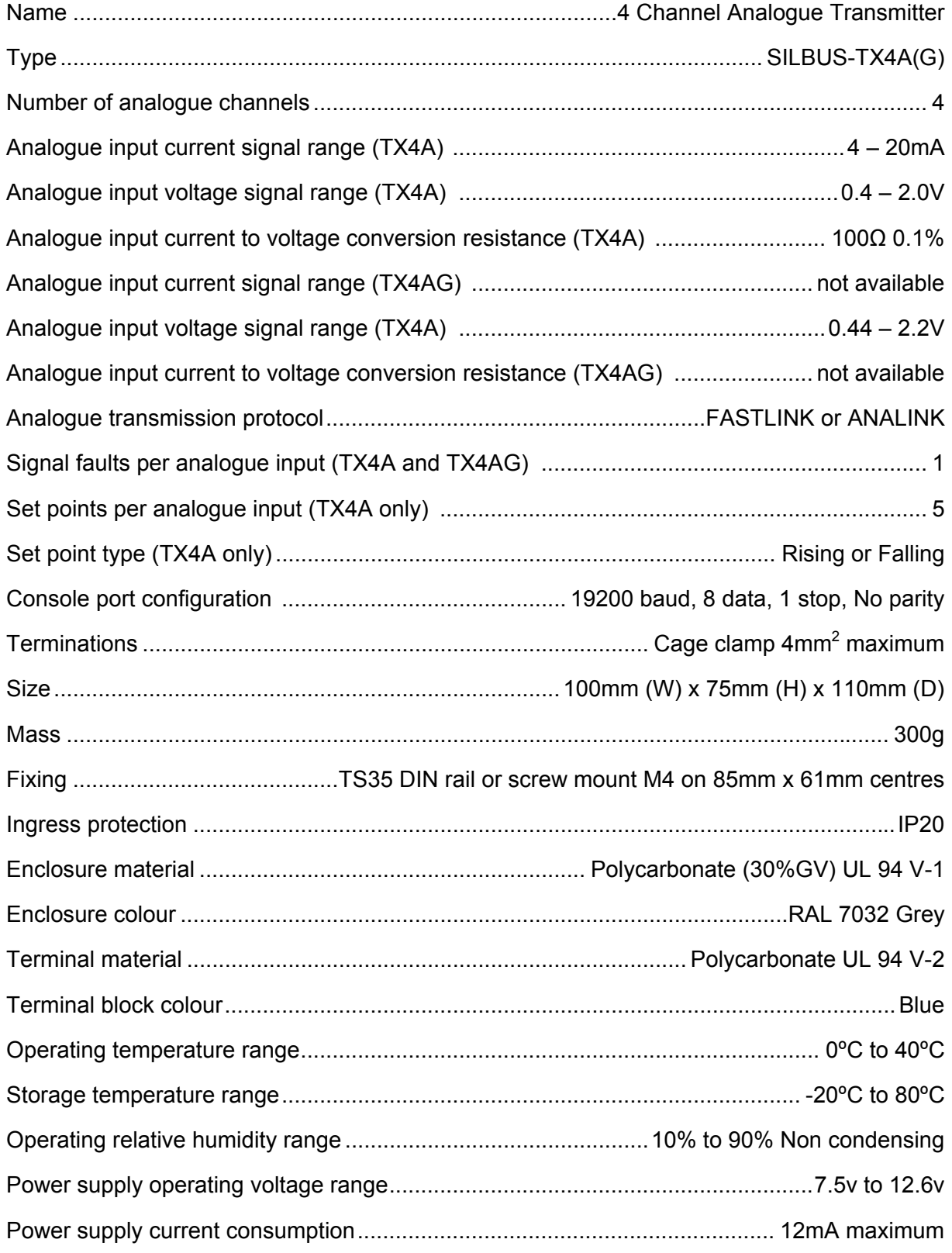